## **COPIE ESECUTIVE DECRETI INGIUNTIVI**

# **NUOVE MODALITA' DI ACCESSO AL SERVIZIO- PRENOTAZIONE DEGLI APPUNTAMENTI ON-LINE (Provv. 143 del 17.09.2020)**

Dal 01/10/2020 lo sportello per il rilascio delle copie esecutive dei decreti ingiuntivi sarà trasferito dall'attuale stanza 3.34 A, alla **stanza 3.36 B, piano Terra, via Farini 1.**

Lo sportello sarà aperto dal lunedì al venerdì, dalle 9.00 alle 13.00, l'accesso al servizio sarà consentito esclusivamente su appuntamento tramite prenotazione on-line effettuata dall'Home page del sito del Tribunale, restano salvi gli appuntamenti già fissati con mail dalla cancelleria dei decreti ingiuntivi per i giorni 01/10;6/10;08/10;13/10;15/10.

L'accesso allo sportello riguarderà unicamente **il ritiro delle copie esecutive predisposte dalla cancelleria** non verranno forniti appuntamenti per la consegna di originali di copie notificate, tali originali dovranno essere portati esclusivamente all'appuntamento fissato per il ritiro.

**Dal 21/09/2020 verrà attivata la sezione per la prenotazione delle copie esecutive dei decreti ingiuntivi nella sezione "Prenotazioni Accessi in Cancelleria ", qui l'indirizzo per accedere:**

**<https://www.tribunale.bologna.giustizia.it/home>**

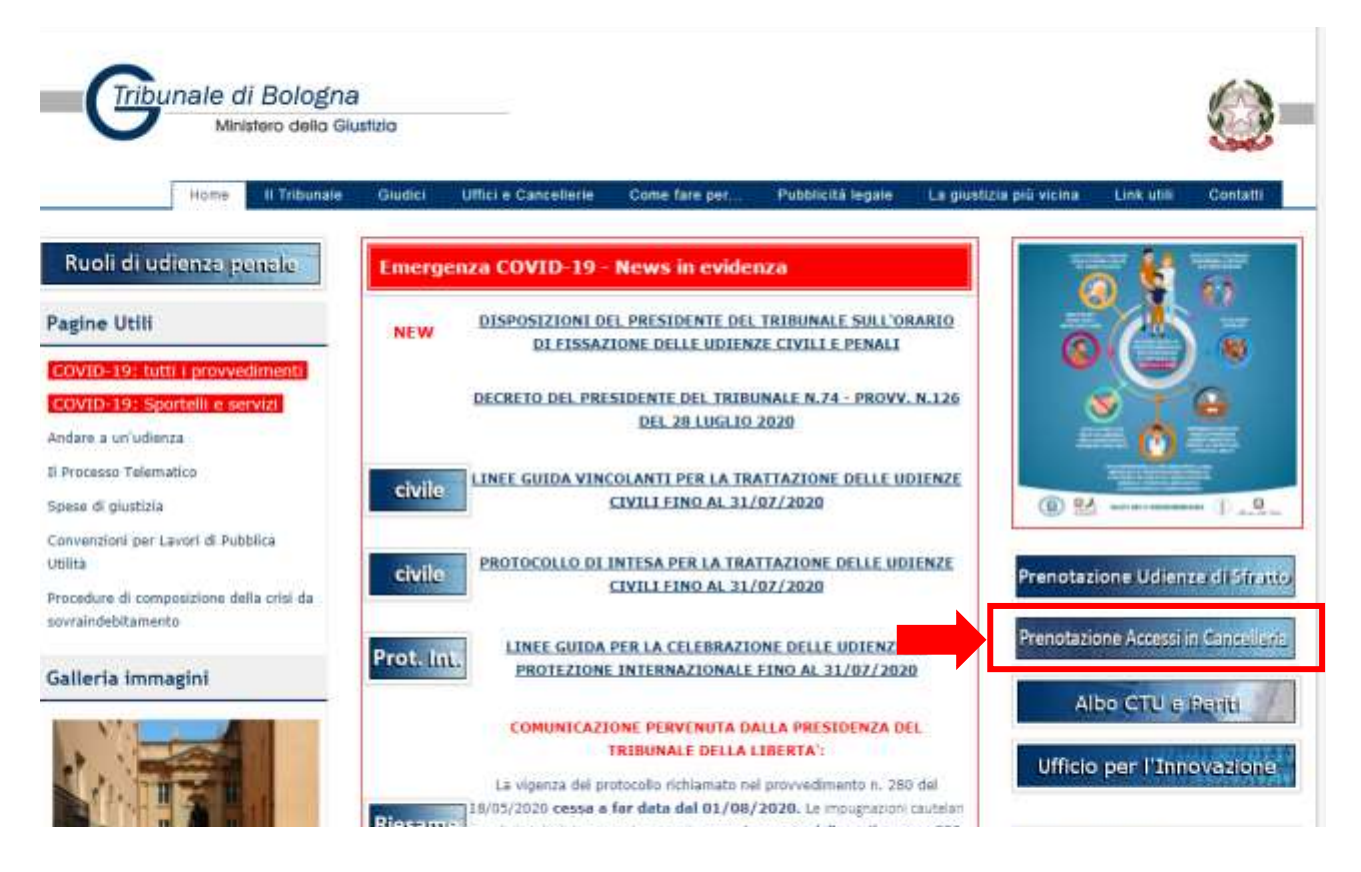

### **1) PRENOTAZIONE APPUNTAMENTO ON-LINE**

Il richiedente dovrà scegliere il giorno e l'ora dell'appuntamento in base alle disponibilità che compaiono sul sito e compilare il format di richiesta.

#### **ATTENZIONE:**

## **NELLA SEZIONE "MOTIVO DELLA RICHIESTA" INDICARE TUTTI I NUMERI DEI DECRETI INGIUNTIVI DEI QUALI SI CHIEDE COPIA ESECUTIVA (al massimo 6 atti); il cancelliere provvederà in base alla richiesta a reperire**

**gli atti, effettuare i controlli e predisporne le copie da consegnare il giorno dell'appuntamento, non verranno rilasciate copie non prenotate.**

## **2) PAGAMENTO DEI DIRITTI DI COPIA**

Dopo aver ottenuto l'appuntamento il richiedente dovrà provvedere ad effettuare il pagamento telematico dei diritti di copia prima del giorno fissato per l'appuntamento, per consentire alla cancelleria l'accettazione telematica.

**Gli importi** devono essere calcolati in base al **numero delle pagine di ciascun atto come da tabella** dei diritti di copia allegata, **moltiplicata per il numero delle copie prenotate**.

Le copie verranno preparate, prima dell'appuntamento, dalla cancelleria che estrarrà dal fascicolo telematico SICID i seguenti atti:

- Decreto ingiuntivo provvisoriamente esecutivo ex art. **642 c.p.c.**: ricorso, procura, decreto ingiuntivo;
- Decreto ingiuntivo dichiarato esecutivo ex art. **647 c.p.c. con notifica telematica**: ricorso, procura, notifica depositata in atti dal difensore, decreto ingiuntivo;
- Decreto ingiuntivo dichiarato esecutivo dal Giudice dell'opposizione ex art. **648 c.p.c**.: ricorso, procura, decreto ingiuntivo.

#### ATTENZIONE:

#### **Decreto ingiuntivo dichiarato esecutivo ex art. 647 c.p.c. con notifica cartacea:**

essendo l'originale della copia notificata in possesso del difensore, e non essendo possibile per la cancelleria estrarre copia dalla copia per immagine depositata nel fascicolo telematico, **il richiedente dovrà presentarsi allo sportello con l'originale dell'atto notificato**, al quale verrà apposta la formula esecutiva.

### **3) RITIRO DELLE COPIE ESECUTIVE**

Il richiedente esibirà allo sportello stampa della prenotazione e stampa del pagamento telematico dei diritti di copia effettuato, porterà all'appuntamento gli originali delle copie dei decreti ingiuntivi notificati cartaceamente e dichiarati esecutivi ex art. 647 c.p.c. per l'apposizione contestuale della formula esecutiva, ritirerà gli atti come da richiesta.

### **4) ANNULLAMENTO DELL'APPUNTAMENTO ON-LINE IN CASO DI IMPOSSIBILITA' DI PRESENTARSI**

Il sistema non consente lo spostamento dell'appuntamento ma solo l'annullamento.

L'utente che non può presentarsi alla data fissata dovrà prendere un nuovo appuntamento sul sito del Tribunale e annullare il precedente rendendolo di nuovo disponibile per altri utenti.

## **5) disattivazione della mail [decreti.ingiuntivi.tribunale.bologna@giustizia.it](mailto:decreti.ingiuntivi.tribunale.bologna@giustizia.it) per la prenotazione delle copie- mail pregresse**

Dal 17/09/2020 non sarà più possibile prenotare le copie con richiesta all'indirizzo mail istituzionale sopra indicato.

Gli utenti che non hanno ottenuto appuntamento tramite mail dovranno prenotate il ritiro delle copie esecutive sul sito del Tribunale di Bologna seguendo le modalità sopra indicate (nn. 1-4).

## **6) COPIE PRONTE NON RITIRATE NEI PRECEDENTI APPUNTAMENTI**

Gli utenti che non si sono presentati a ritirare le copie agli appuntamenti fissati nei mesi di luglio, agosto e settembre 2020 dovranno prenotare un appuntamento on-line indicando nella sezione "MOTIVO DELLA RICHIESTA", "**ritiro copie di data\_\_\_\_," specificando la data in cui non si sono presentati a ritirare gli atti.**

**Verranno loro consegnati tutti gli atti non ritirati nelle giornate indicate.**